# Designing MIDI Controllers for Flux

IOLabs LTD

December 2022

www.iolabs.co.uk

# **Table of Contents**

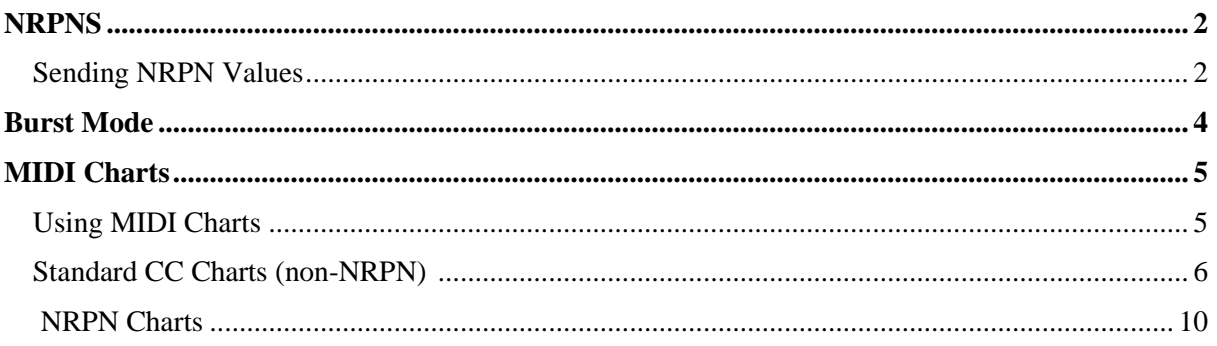

#### **Sending NRPN Values**

NRPNs (Non-Registered Parameter-Numbers) offer the ability to send 14 bit parameter values (a value range of up to 16,384) to control parameters that cannot be controlled in full by the standard 0- 127 value range of MIDI CC messages. This is achieved by sending more than one set of controller data to represent the value that you wish to transmit.

4 controller messages are used to send a single NRPN message. The controller numbers used are:

*2 parameter address messages:* 99 (Most Significant Byte (MSB)) 98(Least Significant Byte (LSB)) *2 value messages:* 6(MSB) 38(LSB)

Each of these bytes offer 128 possible values. Controller 6 offers 'coarse' 128 value steps while controller 38 offers 'fine' single value steps in the sent message. The following simple equations can be used to split any 14-bit value into a MSB and LSB.

*input/128 = MSB (all decimal places should be truncated)*

*input%128 = LSB*

An Example Message

The same logic applies to the parameter selection messages (99 and 98). For example, to send a parameter value of 1000 to parameter number 129:

*Parameter Number calc:*

```
input/128 = MSB
input%128 = LSB
  129/128 = 1
 129%128 = 1
Controller 99 = 1
Controller 98 =1
input/128 = MSB
input%128 = LSB
 1000/128 = 7
1000%128 = 104
Controller 6 = 7
```
*Value Calc:*

#### *Controller 38 =104*

In the above example, our full message would be controller  $99 = 1$ , controller  $98 = 1$ , controller  $6 = 7$ and controller  $38 = 104$ . This set of messages would set parameter number 129 to value 1000.

As demonstrated, a total of 4 sets of controller data are used to send an NRPN to control a Flux parameter. Some NRPN implementations send an 'end message' to confirm that all NRPN data sets have been sent. In the interest of efficiency, Flux does not use this method. Flux offers thousands of MIDI destinations, so to minimize data transfers Flux concludes that all NRPN messages have been received when a controller 38 message is received. When designing your Flux controller, make sure that controller message 38 is sent last in your set of NRPN messages. The order of the other 3 controller messages is arbitrary in the Flux implementation.

Only parameters with a range greater than 128 values use NRPN, all other Flux parameters are addressed using standard MIDI CC messages.

#### **MIDI Notes Out**

There are 12 MIDI note outputs sent when Flux is running, 1 main rhythm output and 2 auxiliary rhythm outputs per channel. MIDI note velocity can be set to a fixed value or modulated with CV from any of the 4 Flux channels (modes are found on the config page of the Flux UI). All note outputs are sent on MIDI channel 10 and specific MIDI note outputs can be found in the following table:

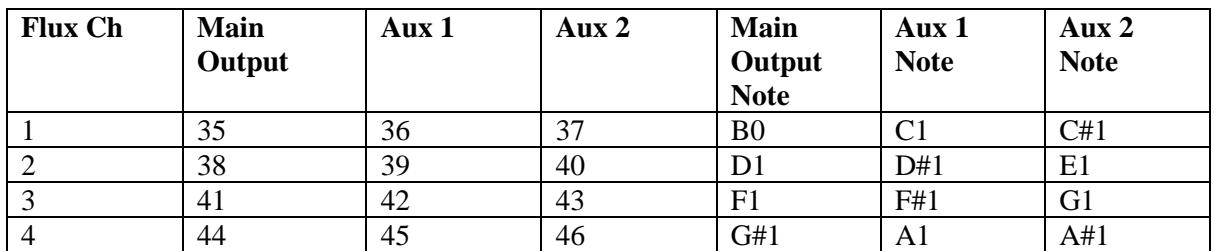

#### **Burst Mode**

Burst mode uses a single step on each channel that can be triggered via the 4 gate inputs or via MIDI note on messages. While the module still references the internal BPM, channels may be triggers at any interval. If a second trigger is received before the burst has concluded, it will retrigger from the beginning. The step to trigger can be selected with the LAST parameter.

In burst mode, compression and expansion are not limited to the end of the step length. Compression and expansion can therefore be used to alter the effective BPM of each channel individually by shortening or elongating the rhythm created by the selected step's parameters.

The following notes trigger each channel in burst mode:

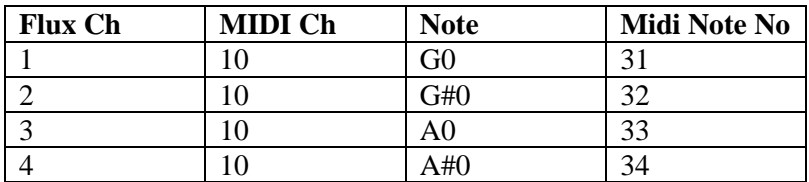

#### **Using MIDI Charts**

A full MIDI implementation chart is provided below. All parameter numbers for the 4 Flux channels are identical. MIDI channels are used to determine which Flux channel parameter is the desired destination.

To address a specific step on a specific channel a step select parameter number is provided. This is much more efficient than providing an address for all 16 steps' parameters. When designing your controller, make sure to send a step select message before sending messages to a steps' parameters. You only need to send a step select message once, then update all parameters that you wish to. Send a different step select message to begin addressing the parameters of another step.

When designing your controller, UI elements should be limited to the parameter range listed to avoid a circumstance in which the UI is displaying values that are outside of the destination parameter range. Flux will check all incoming messages for values that are outside of the parameter range and clip values at either extreme.

#### *Main UI Messages*

MIDI Channel  $1 = Flux$  Main UI Channel 1 MIDI Channel  $2 = Flux$  Main UI Channel 2 MIDI Channel  $3 =$  Flux Main UI Channel 3 MIDI Channel 4 = Flux Main UI Channel 4 *Modulation Messages* MIDI Channel  $5 =$  Flux Evolve/Macro Pots/CV Inputs Channel 1 MIDI Channel 6 = Flux Evolve/Macro Pots/CV Inputs Channel 2 MIDI Channel 7 = Flux Evolve/Macro Pots/CV Inputs Channel 3

MIDI Channel 8 = Flux Evolve/Macro Pots/CV Inputs Channel 4

# **Standard CC Charts (non-NRPN)**

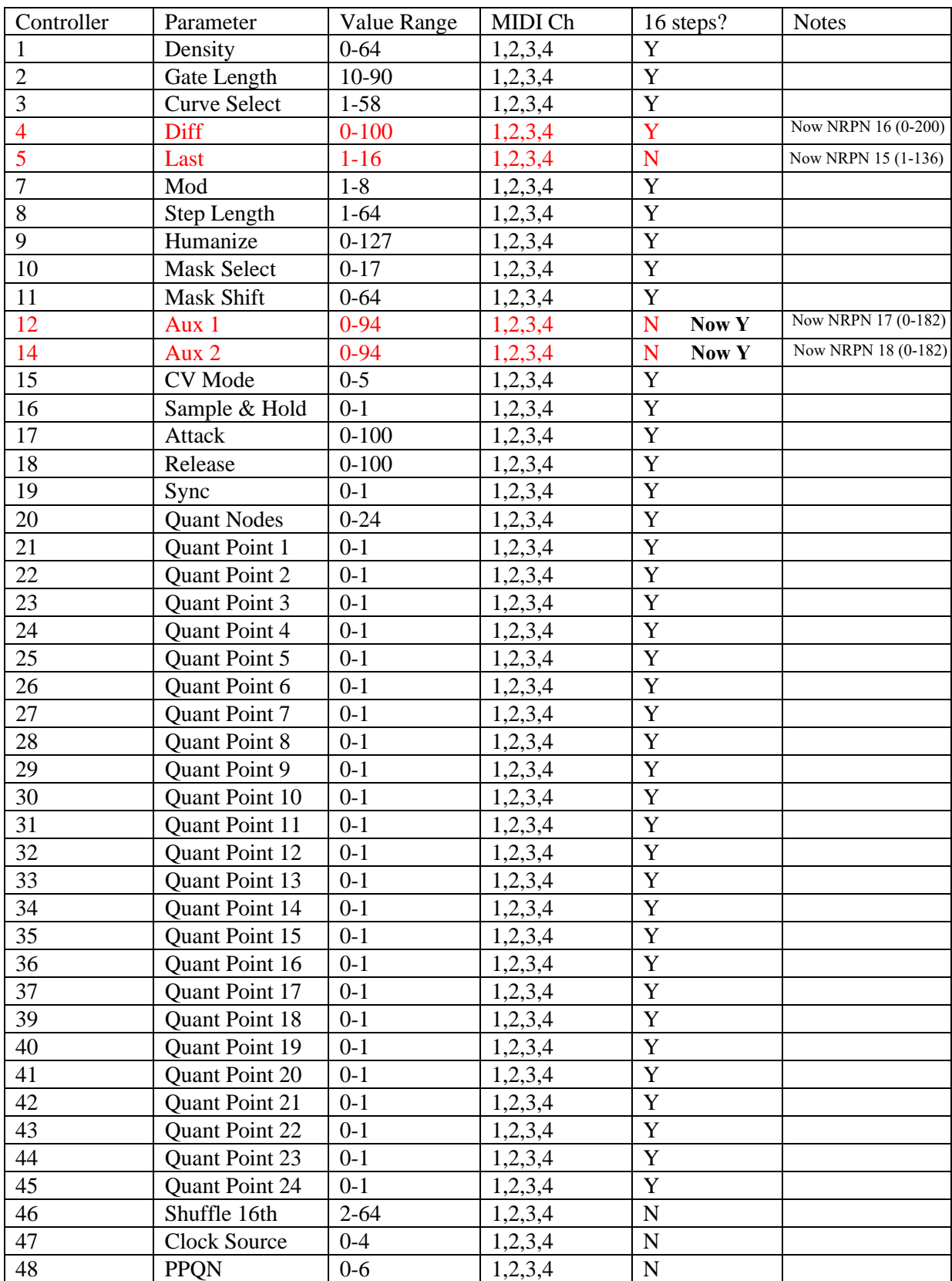

# **Main UI (selected with messages sent on MIDI Chs 1-4):**

# *Designing MIDI Controllers for Flux*

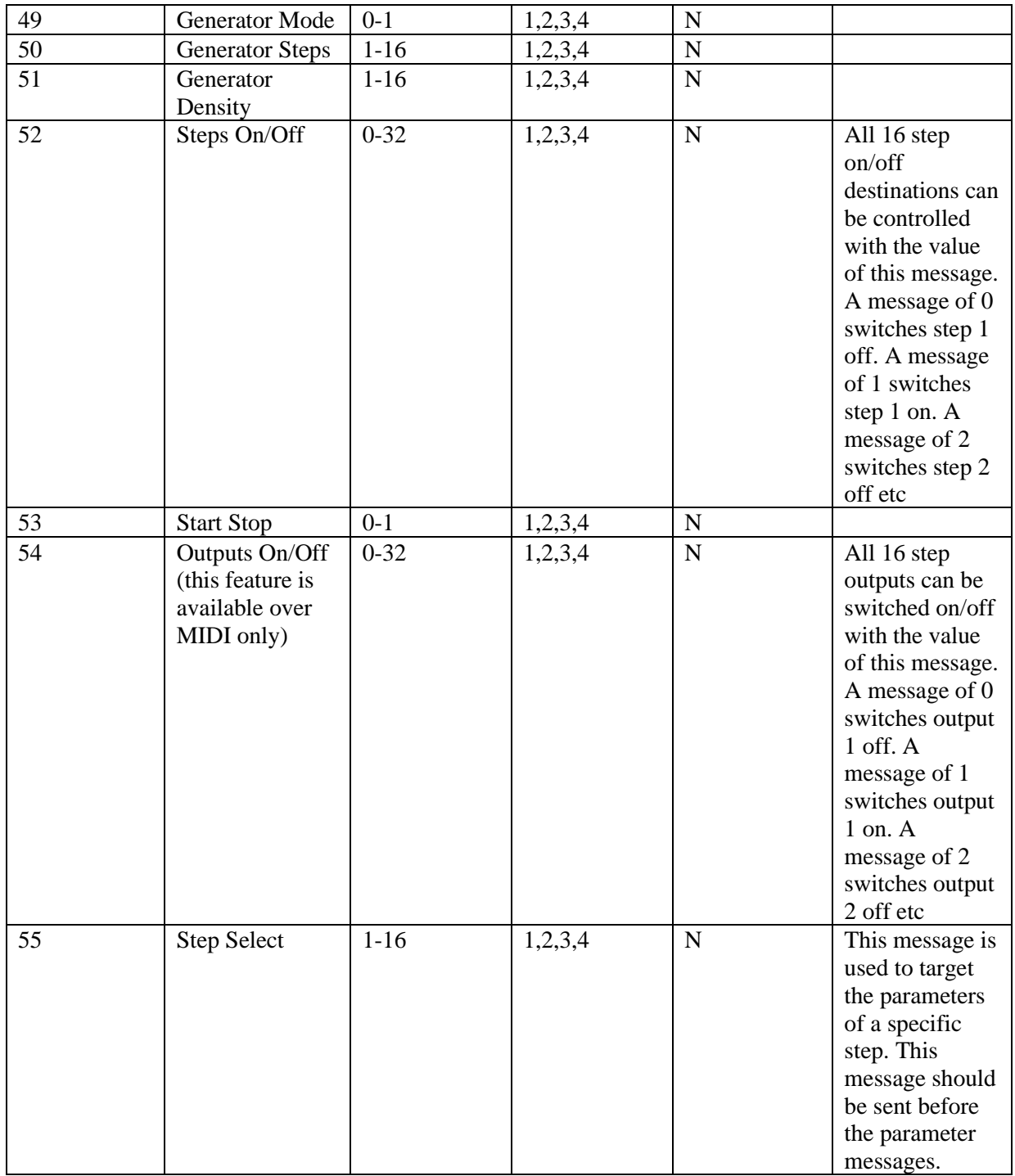

# **Modulation UI (MIDI Chs 5-8):**

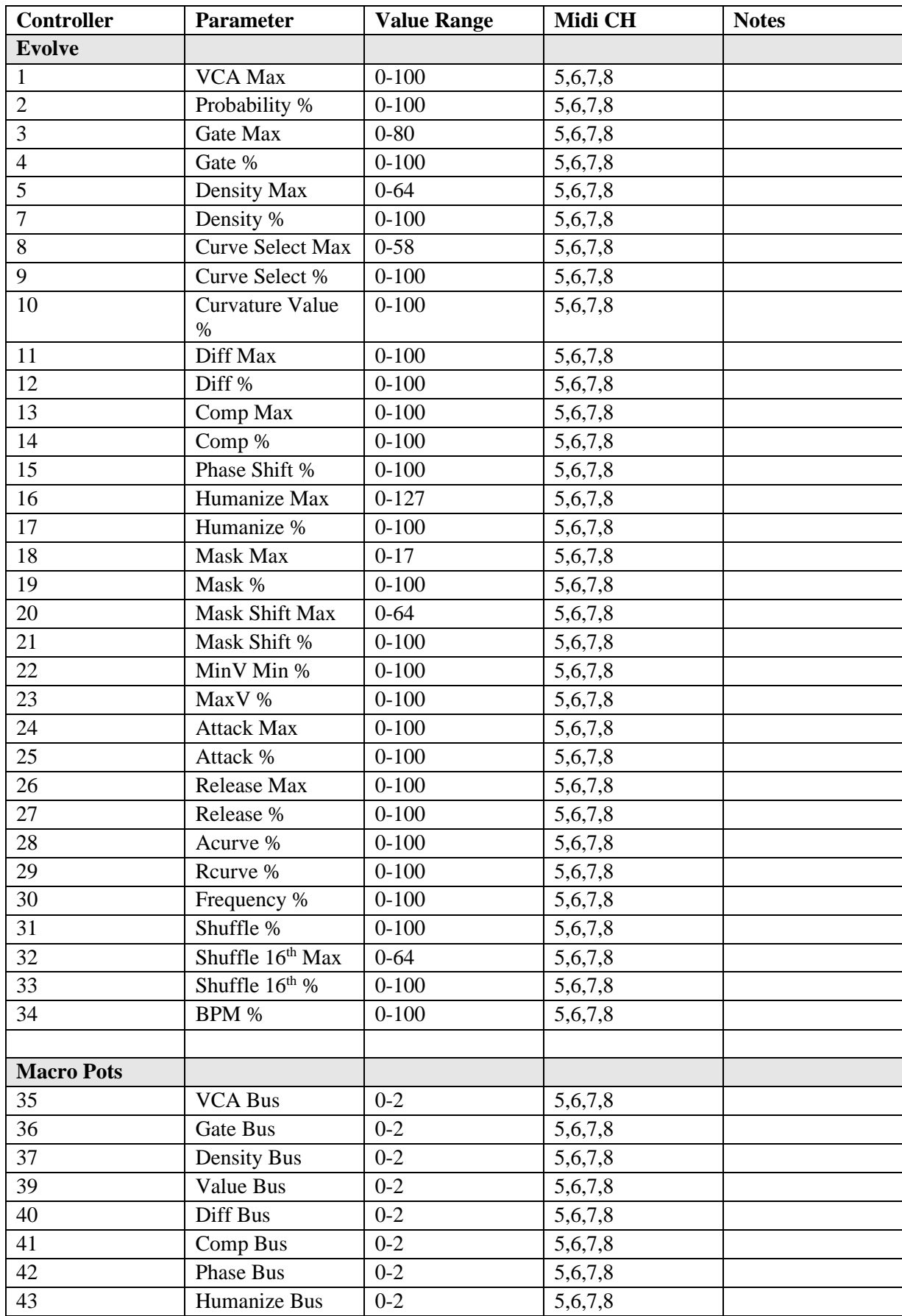

# *Designing MIDI Controllers for Flux*

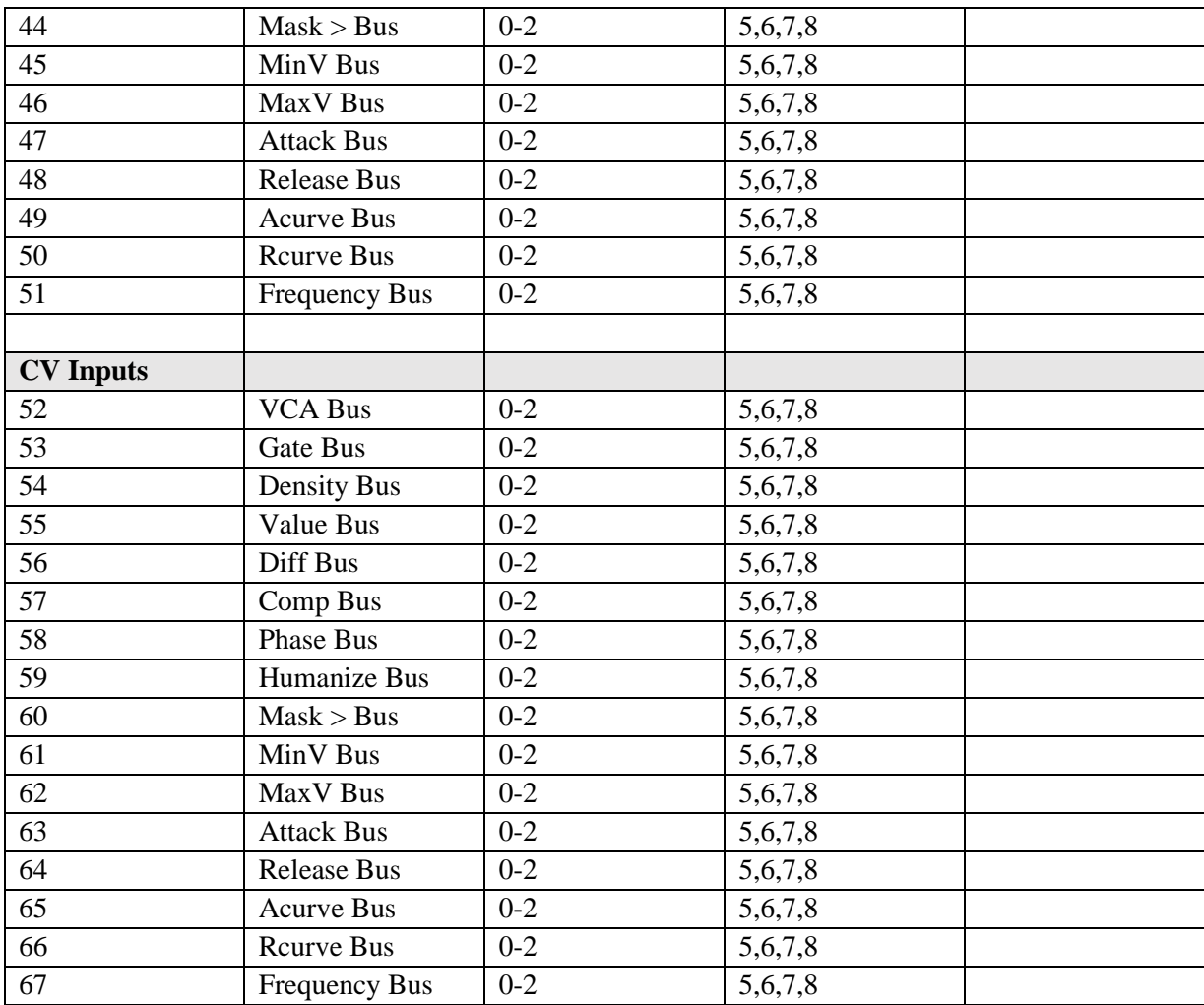

# **NRPN Charts**

# **Main UI NRPNs (MIDI Chs 1-4):**

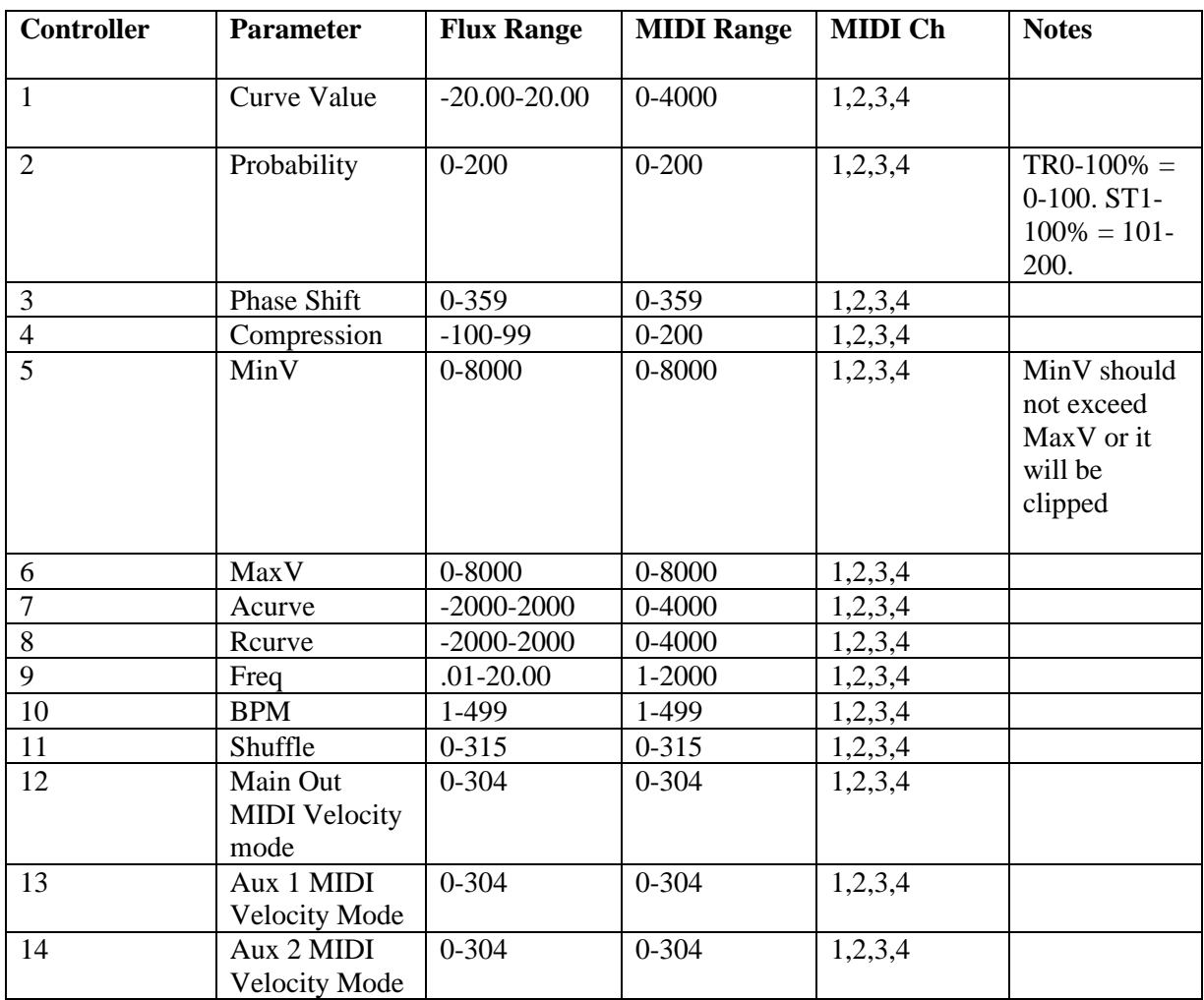

#### **Modulation NRPNs (MIDI Chs 5-8):**

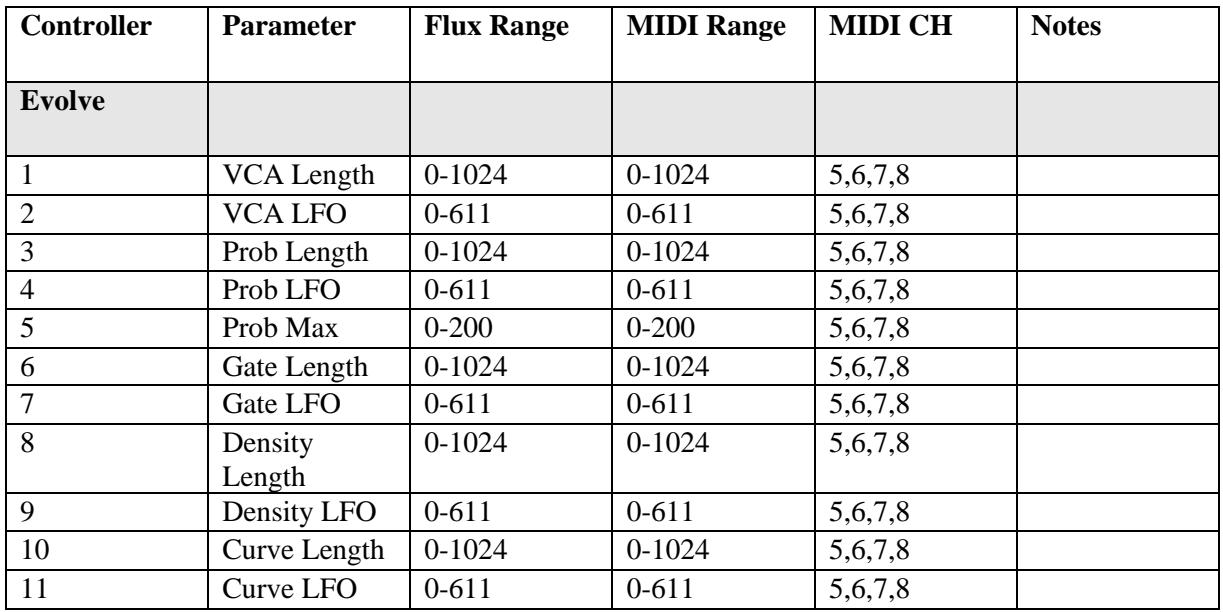

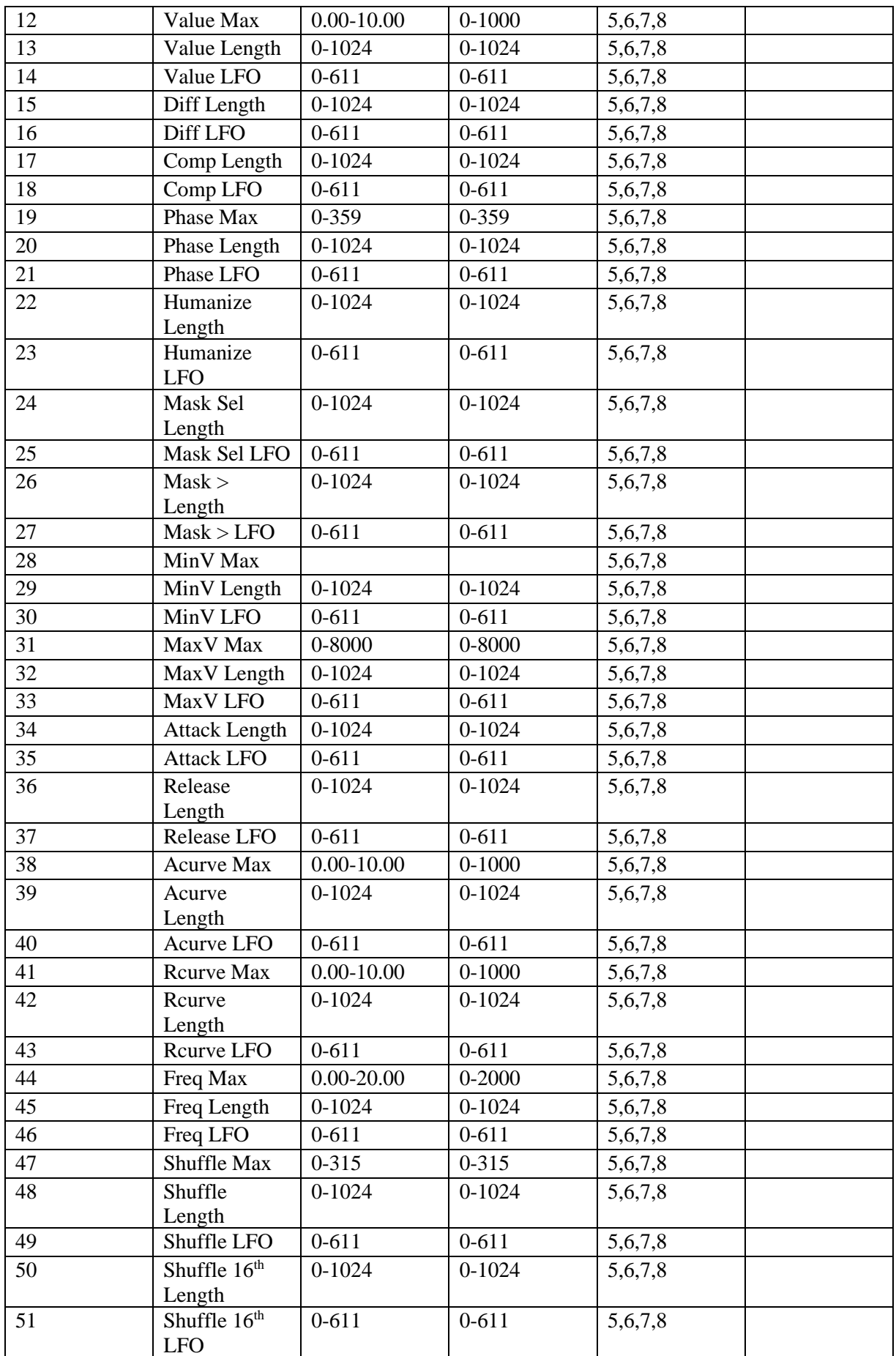

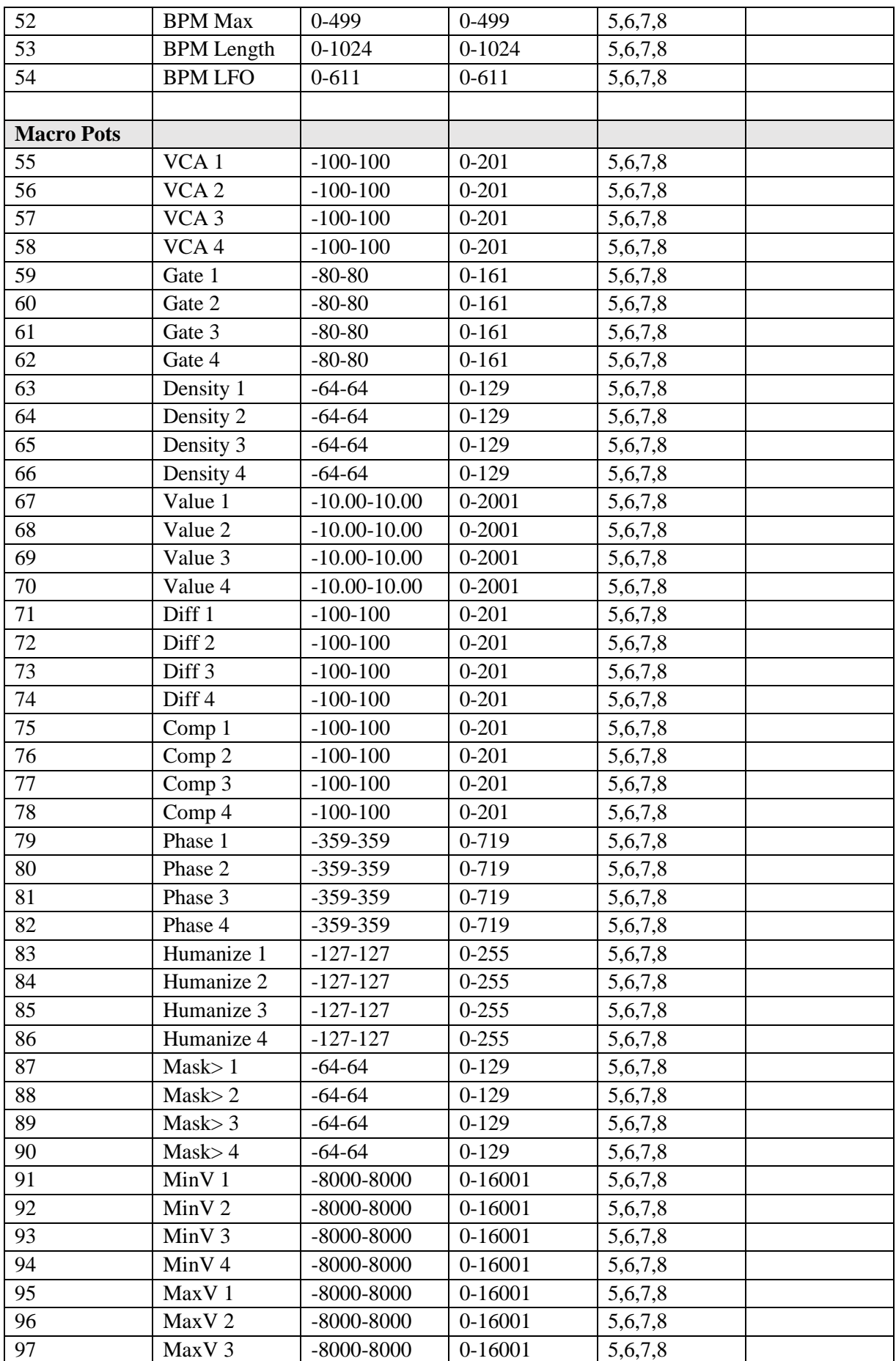

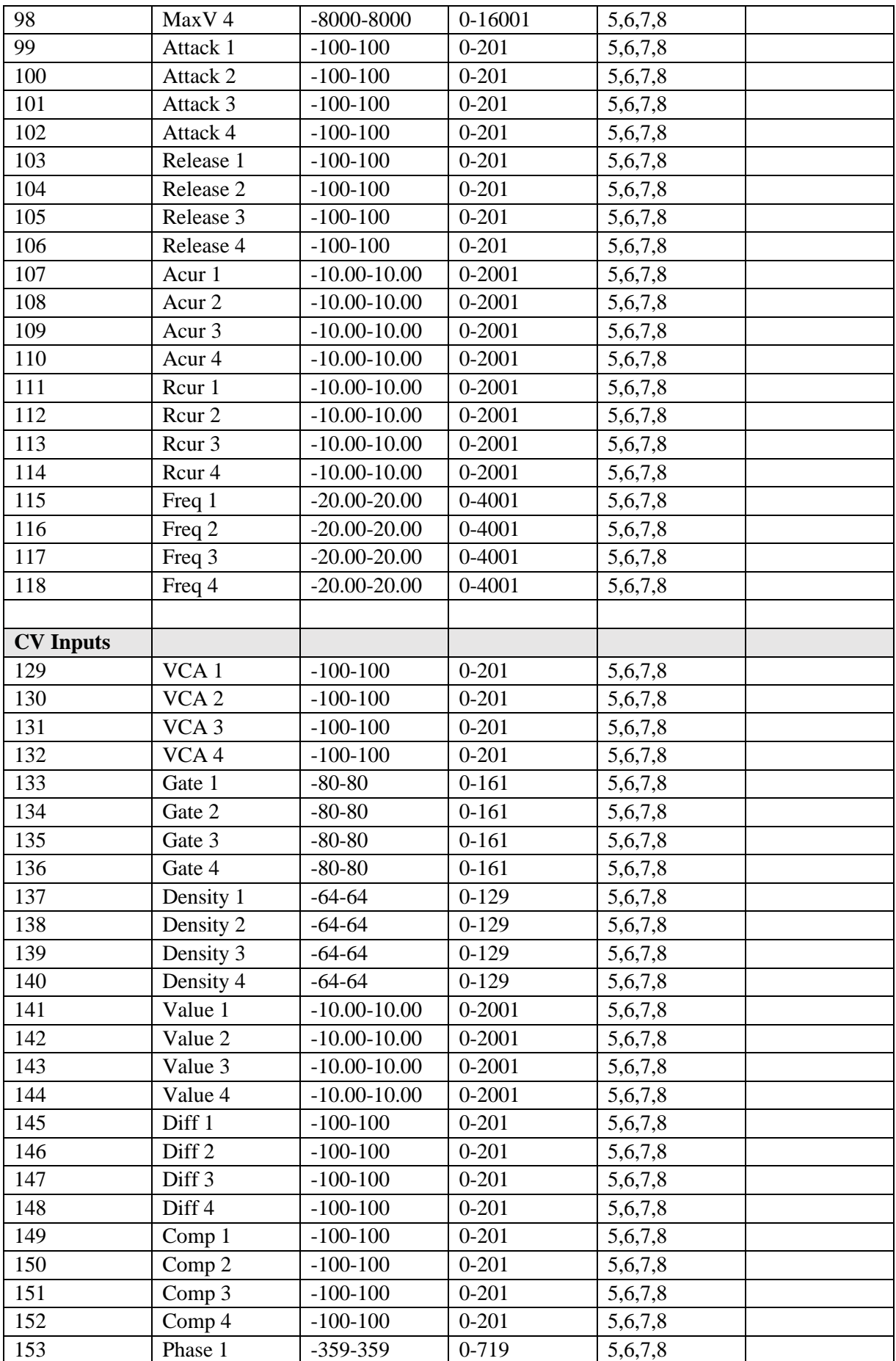

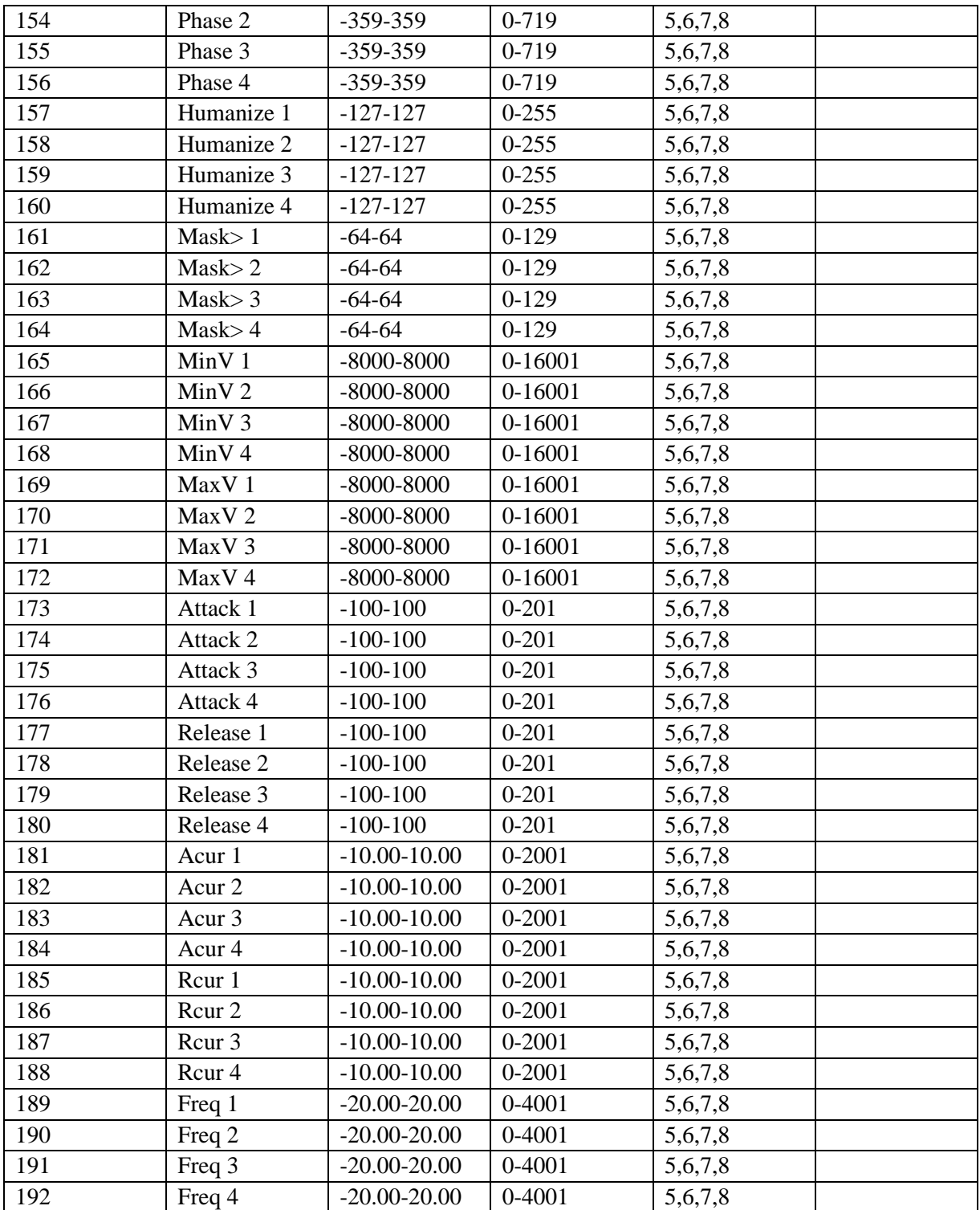

#### **Please note: Support for Custom Devices**

Unfortunately, we do not have the resources to offer support for custom MIDI controller creations. We would love to see/hear the results of your experiments, but we cannot offer support in troubleshooting custom MIDI devices. Instead, we have created a set of Max4Live devices and accompanying documents to demonstrate building MIDI devices to control Flux. If you run into issues building a controller, please reference our Max designs to troubleshoot any issues that you face. We recommend paying particular attention to selecting steps to edit as discussed in this document. Please feel free to use our example devices as a starting point for your MIDI controller designs if using MAX.

# IOLabs LTD [www.iolabs.co.uk](http://www.iolabs.co.uk/)

[www.tmsynthesis.com](http://www.tmsynthesis.com/)